# ECS 162 Web Programming

5/8

### **RESTful Web Services**

- □ Name for the interaction model we have been using
- □ REST stands for "representational state transfer"
- Resource identification through a URI
   E.g., <u>https://twitter.com/stk</u>
- Uniform interface via HTTP request-response
  - HTTP verbs: GET, POST, maybe PUT and DELETE

#### Efficient approach to stateful interactions

- Client (browser) needs to know only a single URL to access the resource; further interactions are learned as it goes along
- Server does not need to know or remember anything about state of client

## **RESTFul** applied

#### □ Key part, identify your objects

- **D** Twitter: users, tweets, DMs
- **D** Lyft: drivers, passengers, rides, payment methods
- **D** Google drive: users, folders, and documents
- HTTP requests to access

### Browser's view of the world

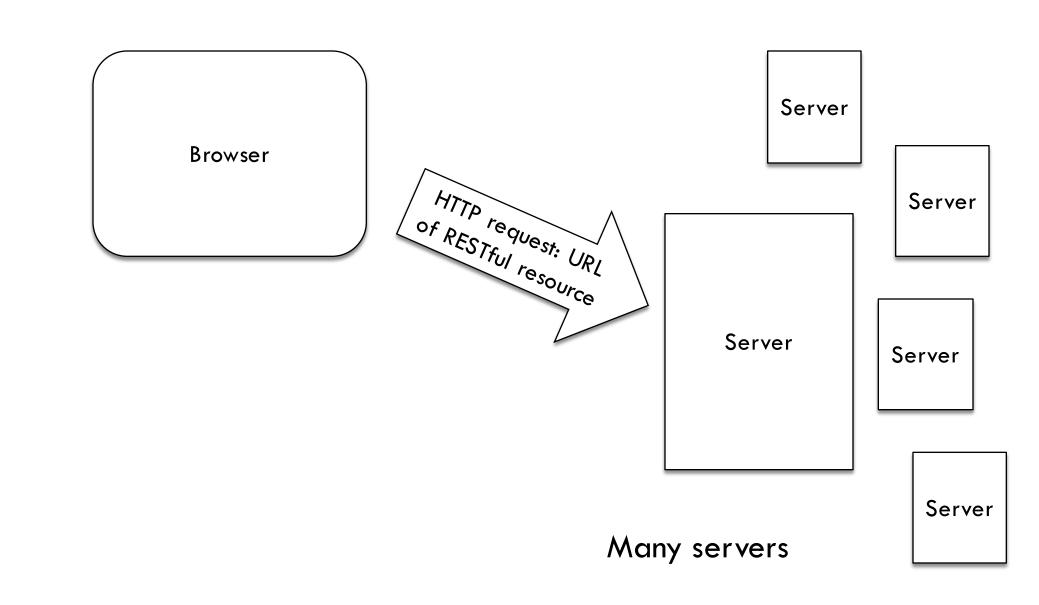

#### Browser's view

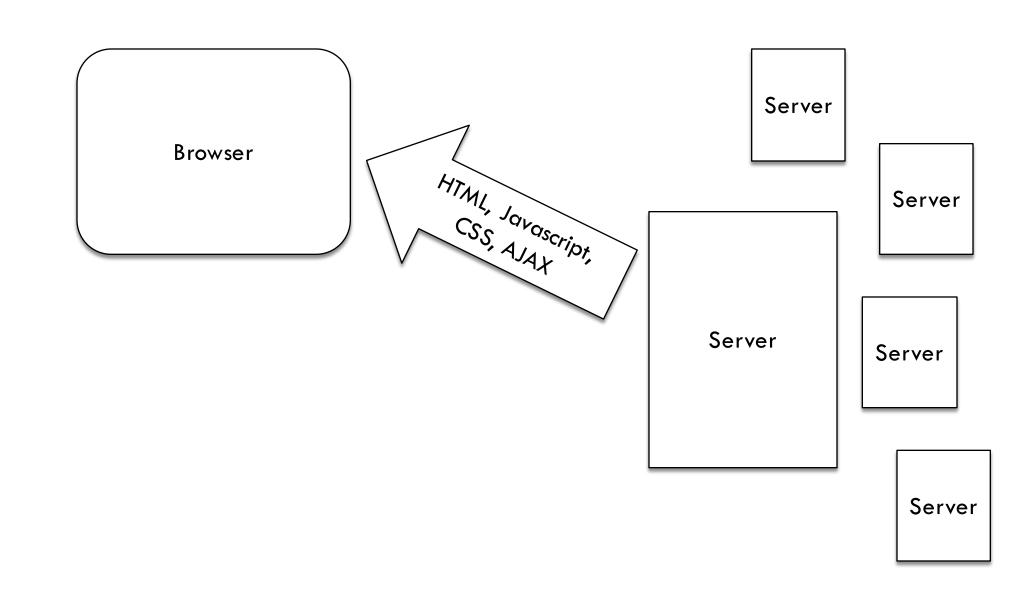

### Browser's view

- □ Browser presents coherent narrative to the user.
- □ It stops and starts, but there is a logical sequence of operations, one following another.
- All interactions are simple request-response sequences
- $\Box$  Server's view is very different.
- It processes HTTP request-response pairs, without trying to connect them together in a coherent narrative.
- But interactions might be more complex

### Server's view of the world

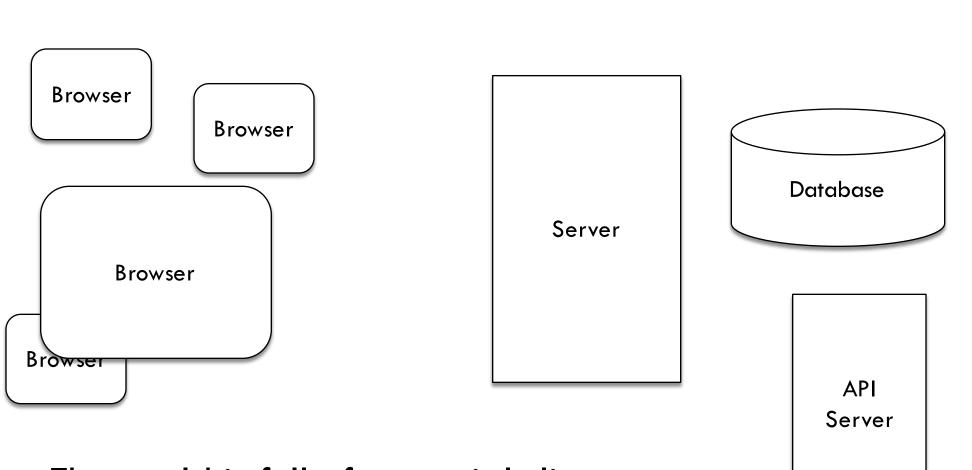

The world is full of potential clients, also potential helpers.

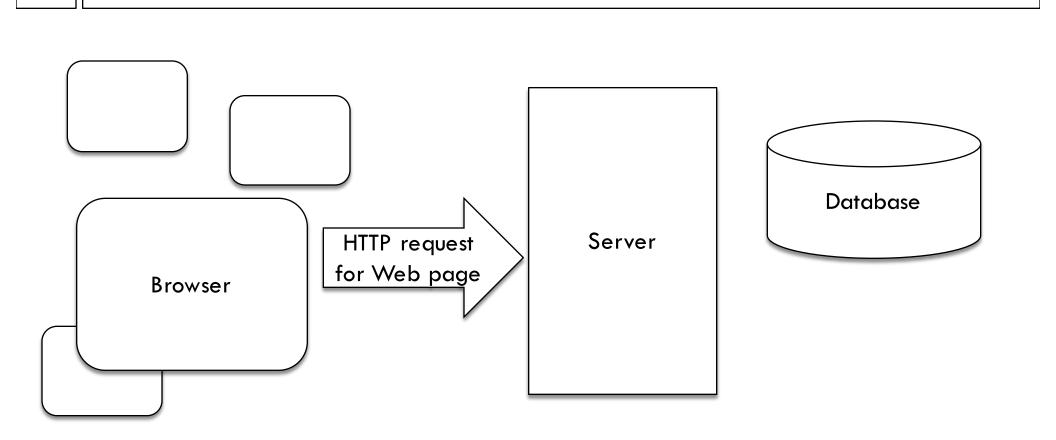

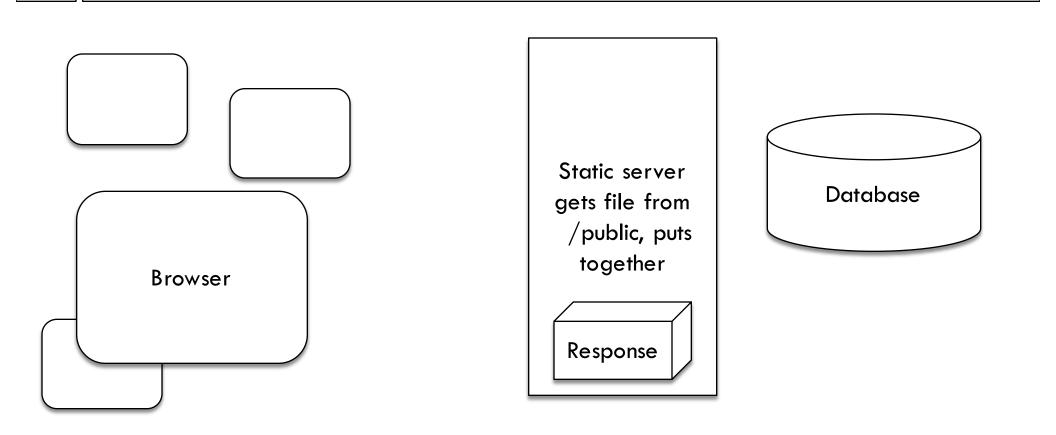

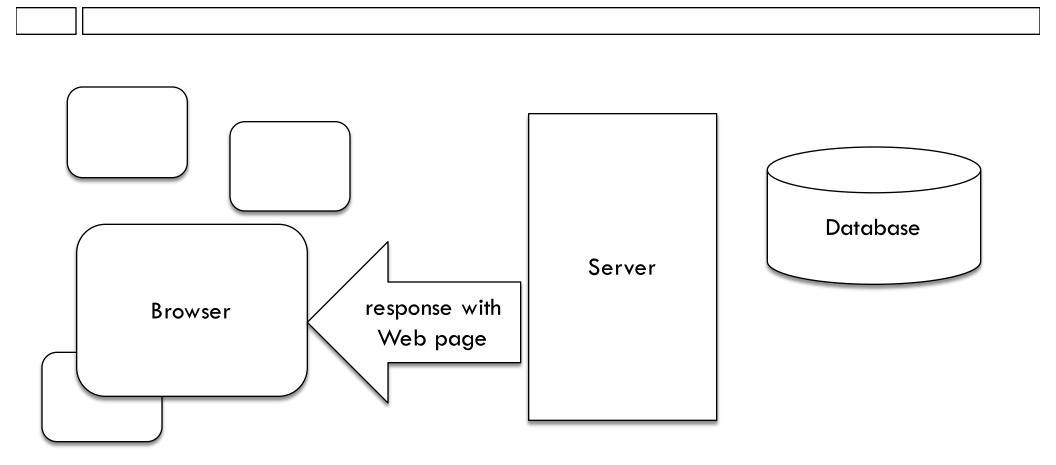

Server sends back response object that is selfaddressed to browser.

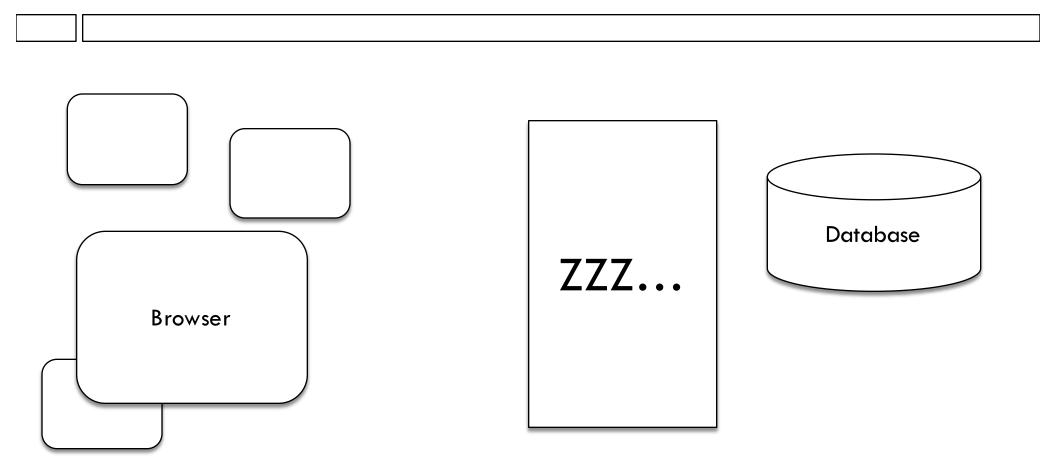

The server remembers nothing about the transaction.

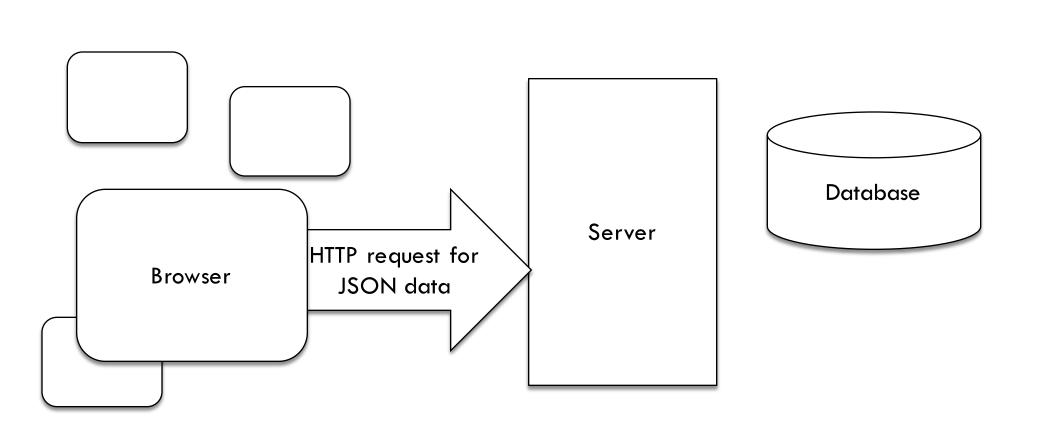

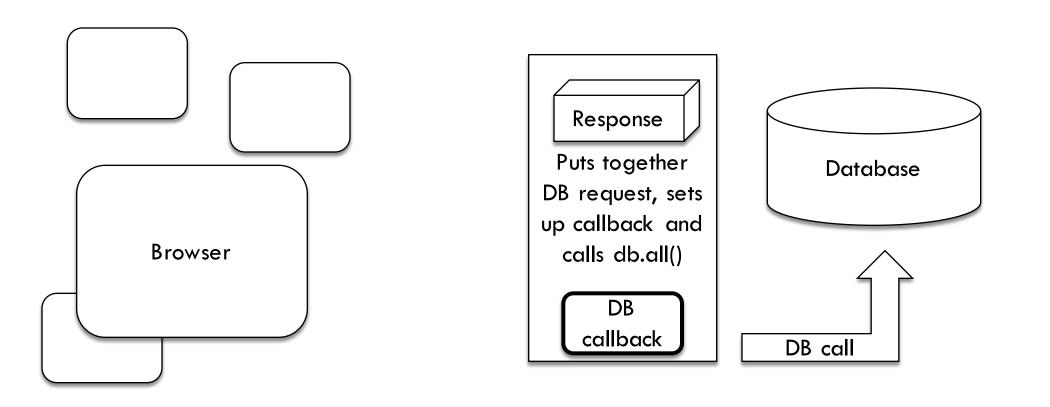

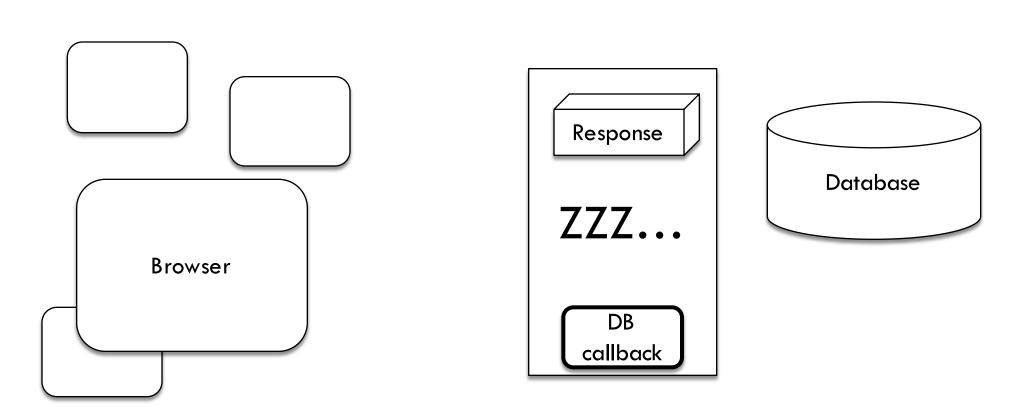

The server callback remembers response object. Many new HTTP requests may come in before this database request returns.

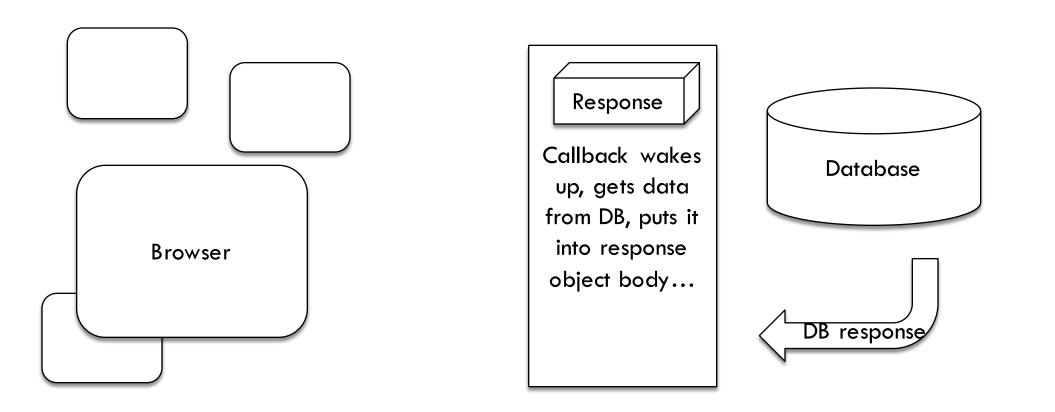

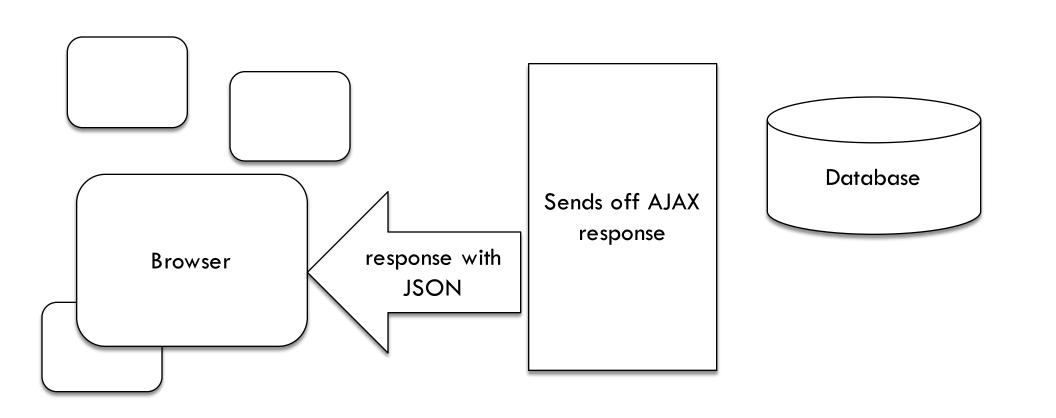

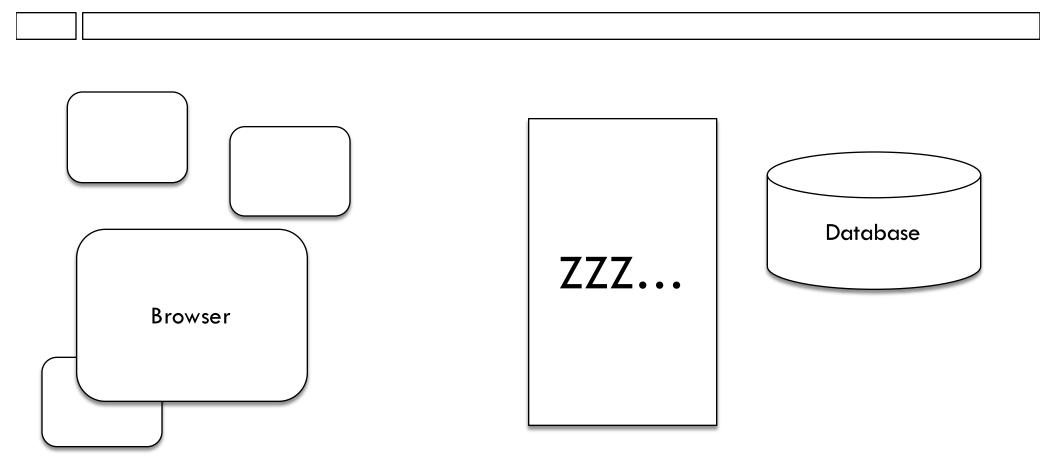

Server remembers nothing about transaction

### **Production server**

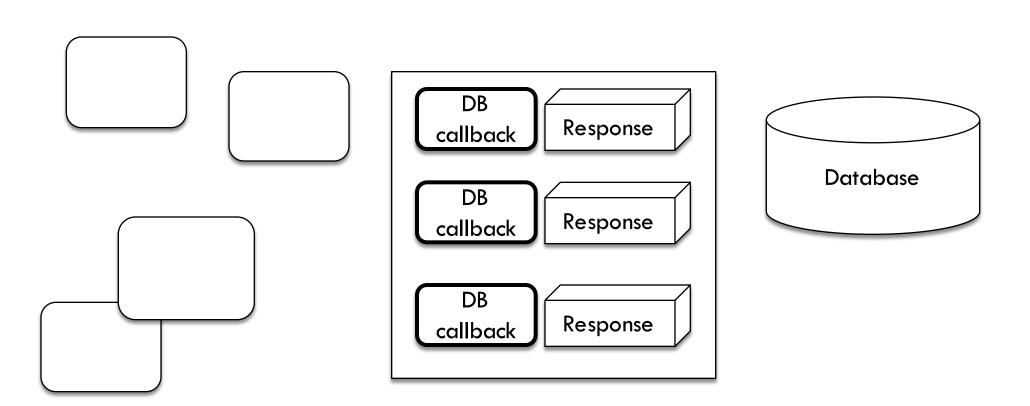

Many requests from different browsers, possibly many (response objects, callback) pairs waiting for DB responses at the same time.

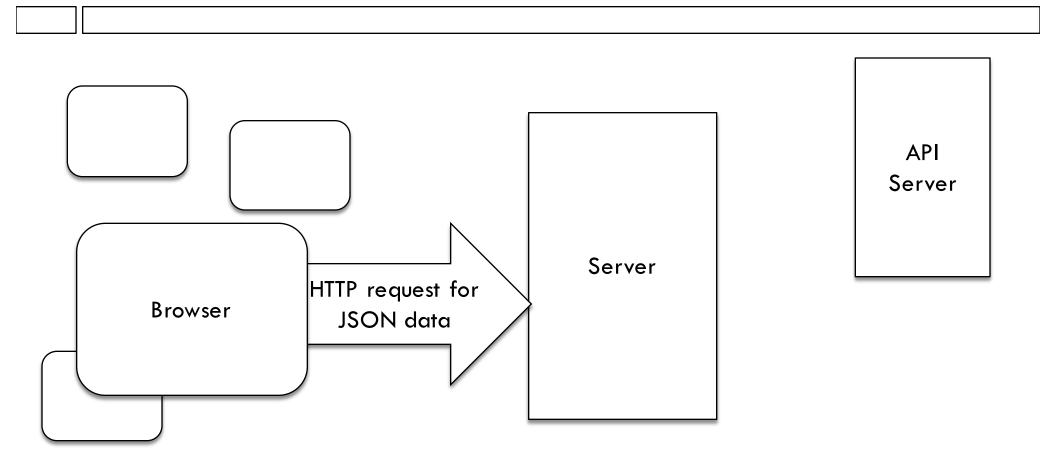

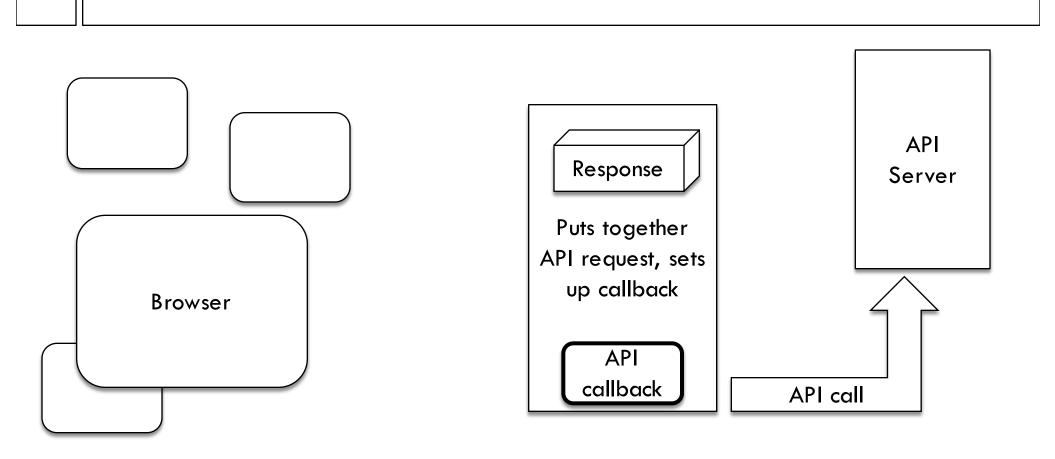

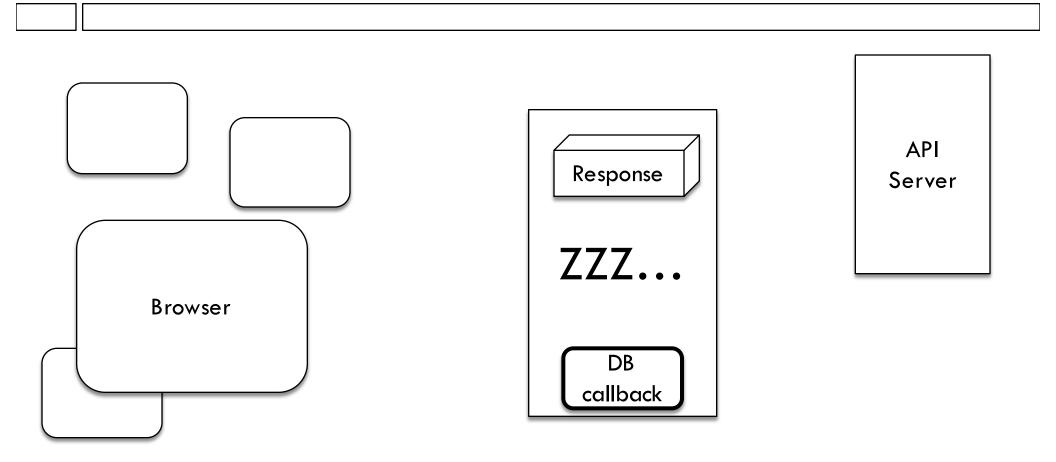

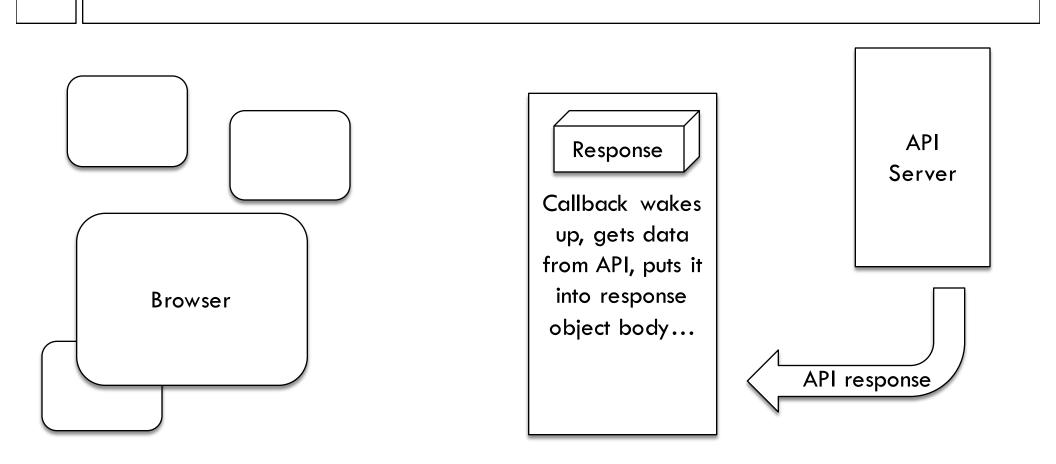

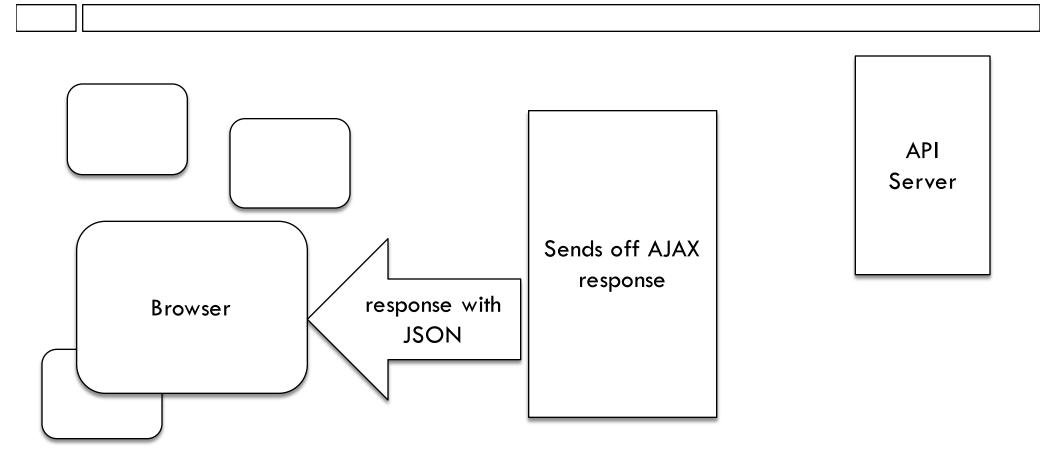

### Google Translate API

- □ Send English text, get translation back.
- How does it do the translation? "Deep learning", or perhaps "Magic"....
- To use Google Translate, you need a developer account on Google, and you'll need to set that up using Jason's directions.
- □ Instructions on Web site

### Lots of ways to use GT API

- □ We'll use the very simplest
- Google issues you an API key (a code that identifies us)
- You include the API key in the URL of every GET or POST request you make:

const url =

"https://translation.googleapis.com/language/trans late/v2?key="+ APIkey;

### Using the API

□ Use it from Server, not Browser!

□ Follows the usual 4-step plan

- Make up request
- Set up callback
- Send off request
- Handle result in callback

But as usual has it's quirks

## The HTTP request

Use a POST request

query in JSON in body

 Allows API user to send big hunks of text HTTP POST content-type: application/json url: https://translation.googleapis.com/langua ge/translate/v2?key=??? { "source": "en", "terrect": "ke"

"source": "en", "target": "ko", "q": [ "example phrase" ] }

### Node request function

To build a server HTTP request using Node, the usual way is to use the node request module npm install request

- □ This gives us the request function
- The functionality here is exactly the same as using the XMLHttpRequest object in the browser, but (because this is the Web) everything looks different...

### Where are the four parts?

request( // first operand is object describing request {url: url, method: "POST", headers: {"content-type": "application/json"} json: requestObject }, // second operand is callback APIcallback);

## Callback function

```
function APIcallback(err, head, body) {
  if ((err) | | (head.statusCode != 200)) {
      console.log("Got API error");
  } else {
      var newJSON = body.responses[0];
     // do stuff with response here
}}
  Expecting a callback function with 3 arguments
```

□ Check for error!

### Example response JSON

```
{ "data": {
    "translations": [
    {
        TranslatedText": "예시 문구"
    }]
}
```